Stores Integration guide

# Getting Started

**Get a first look into viafintech and our Stores API**!

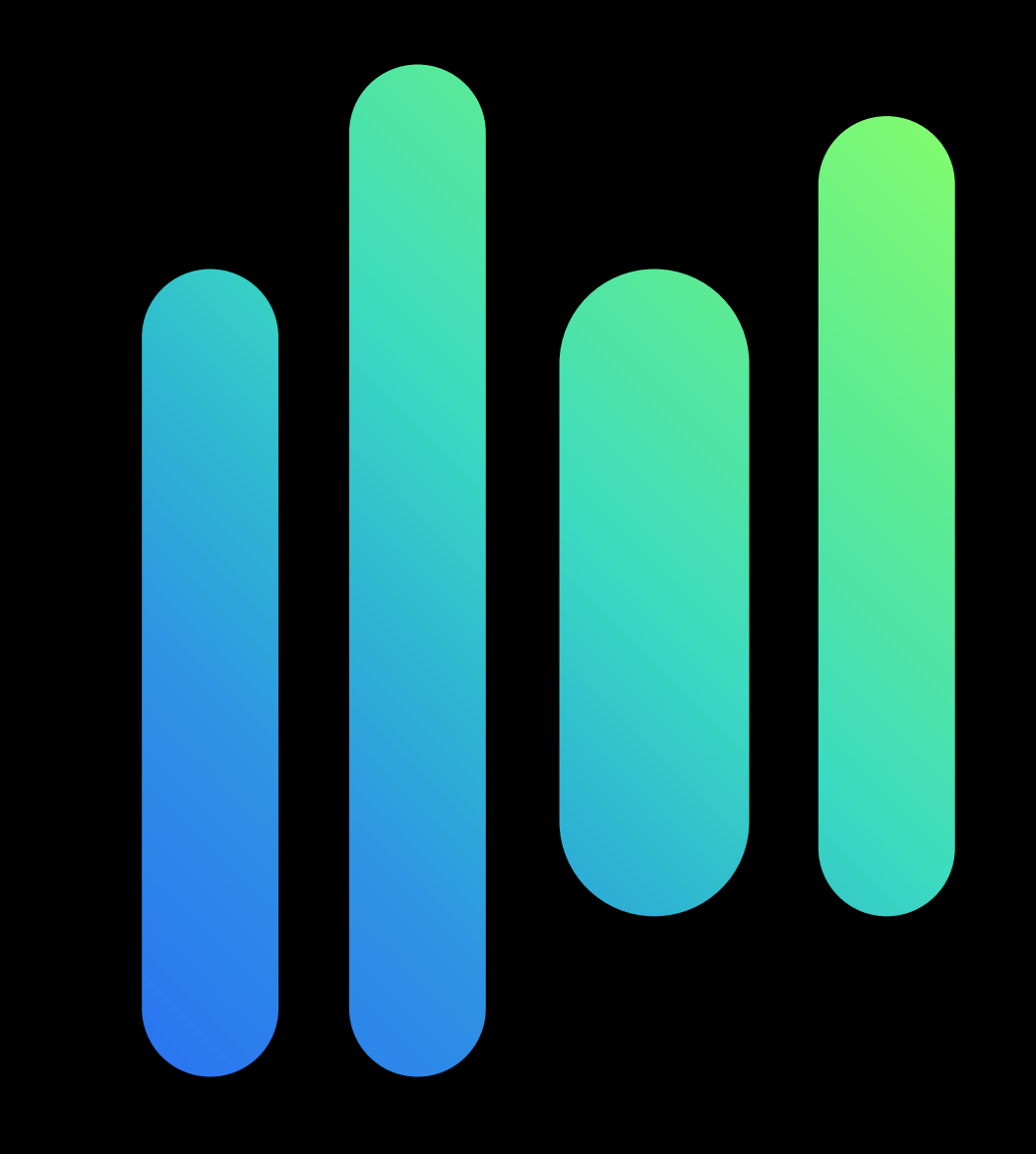

### Documentation

Check out our API v2 documentation page https://docs.viafintech.com/api-stores/v3/#int

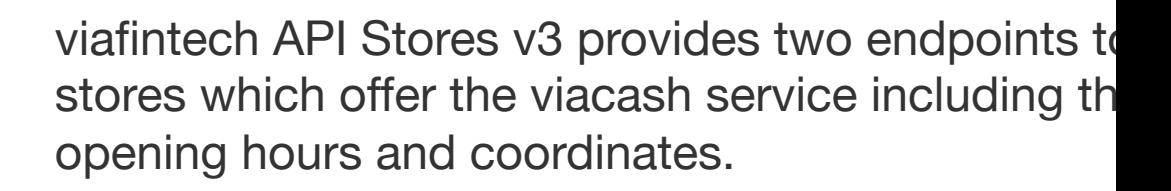

It is used to show all the cash points to the custor help them avail of our service. It also returns the c hours of the stores.

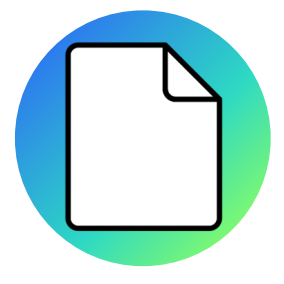

# Authentication

To access the Stores API, the Authorization header will need an API Token.

This will be constructed with concatenating **DivisionID** and the given **API Key** using a colon:. Both of these you will receive when registering with viafintech.

Eg. {DivisionID}:{APIKey}

This String will be base64 encoded and then used to access the API

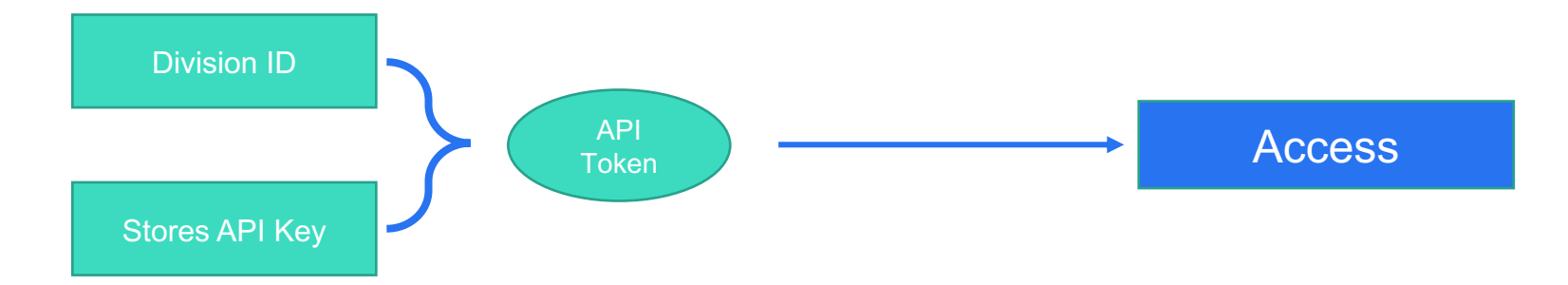

# Creating a Request!

The[re are two different endpoints in Stores API.](https://docs.viafintech.com/api-stores/v3/)

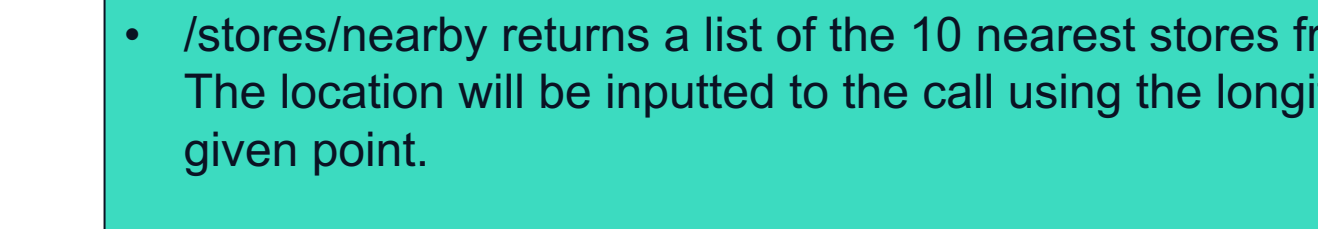

- /stores/within\_bounds returns a list of stores that are with
- Create these requests by following the documentation
	- Nearby: https://docs.viafintech.com/api-stores/v3/
	- Within Bounds: https://docs.viafintech.com/api-sto within bounds

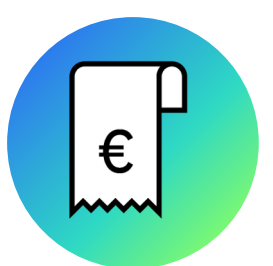

**Il** viafintech

# Example Request /nearby

In the next steps we will create nearby and within\_bounds calls

#### **Example Request:**

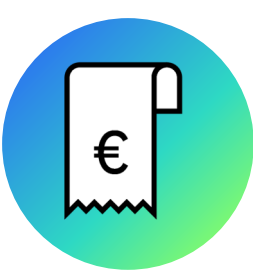

GET /v3/stores/nearby?lat=52.48675300749431&lng=13.35877465576175 Authorization: Basic Host: stores.viafintech.com

### Example Response /nearby

#### **Example Response**:

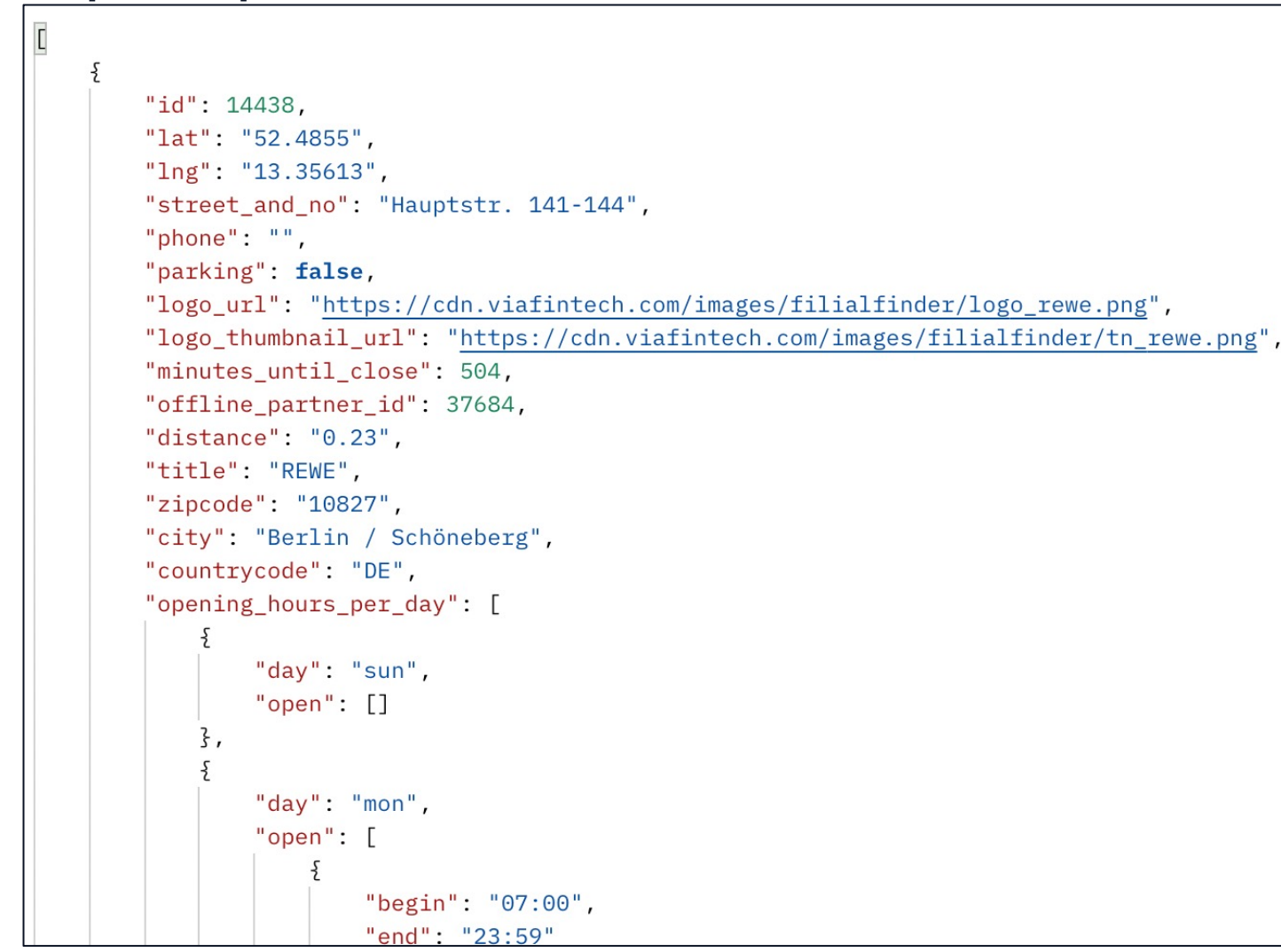

# Example Request /within\_bounds

#### **Example Request:**

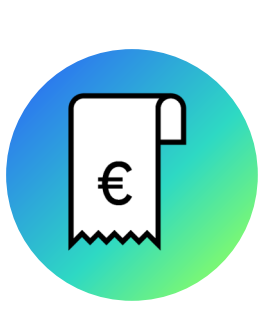

**GET** /v3/stores/within\_bounds?top\_left\_lat=52.523688&top\_left\_lng=13.358115&bottom\_ri ght\_lat=52.476174&bottom\_right\_lng=13.479478

Authorization: Basic Host: stores.viafintech.com

# Example Response /within\_bounds

#### **Example Response**:

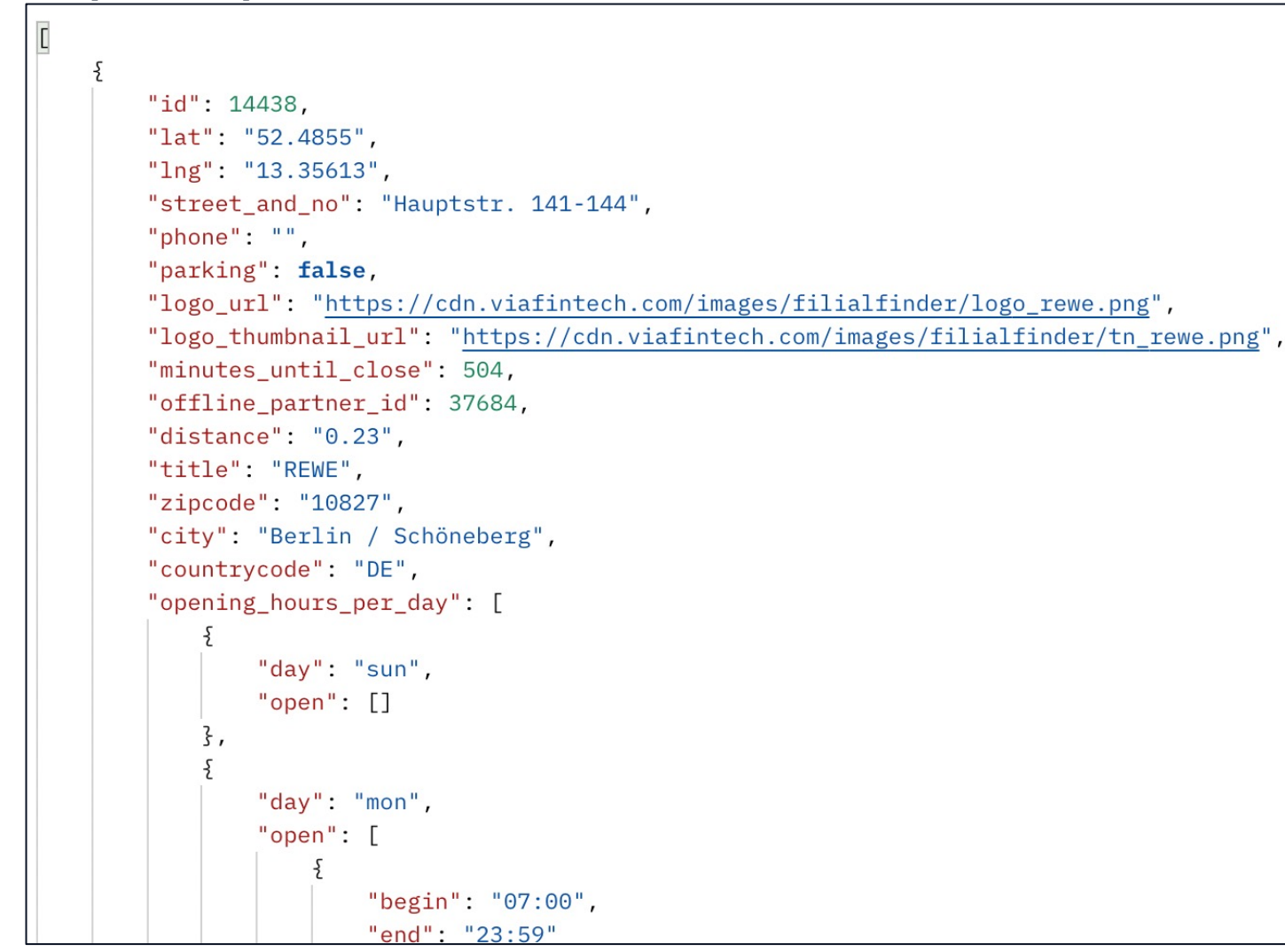

# Error Handling

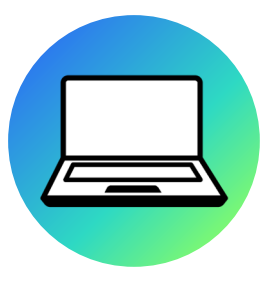

Nearly all of the errors that you may come across will be linked to the parameters inputted into the api call.

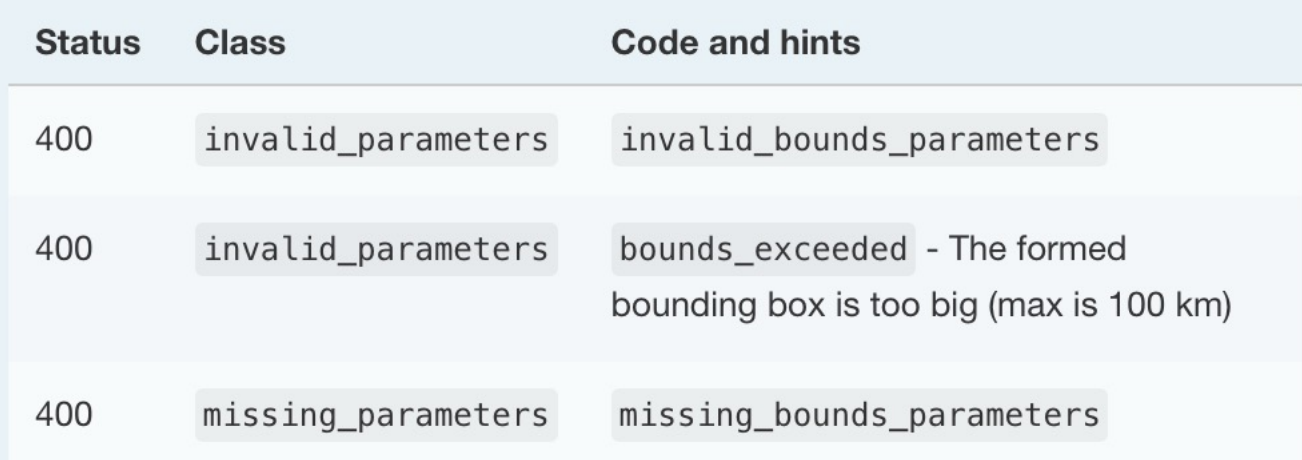

### Questions?

#### **IT Support:**

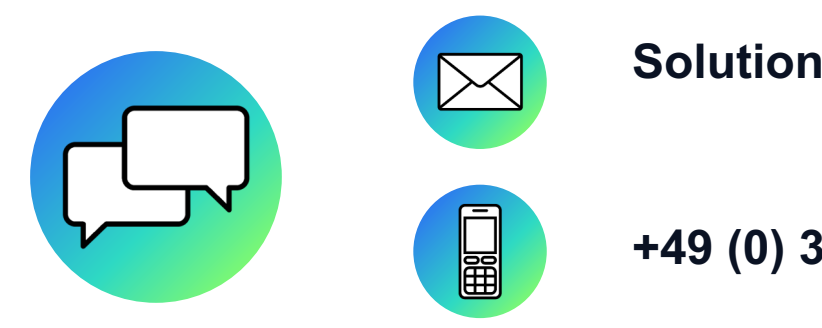

**Solutions.team@viafintech.com**

**+49 (0) 30 346 46 16 50**

### **Ill viafintech**